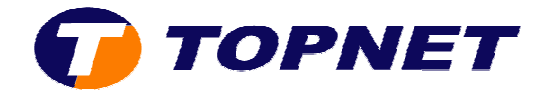

## **Changement de l l'adresse IP LAN du modem HG530**

1. Accédez à l'interface du modem via l'adresse **192.168.1.1**

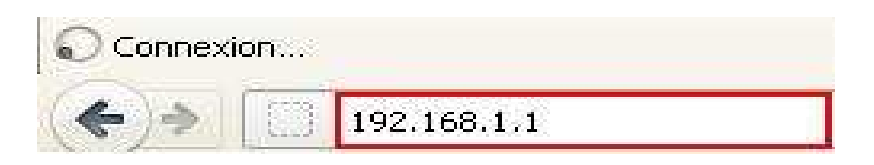

2. Saisissez « **topadmin** » comme *Utilisateur* et *Mot de passe* puis cliquez sur « **OK** »

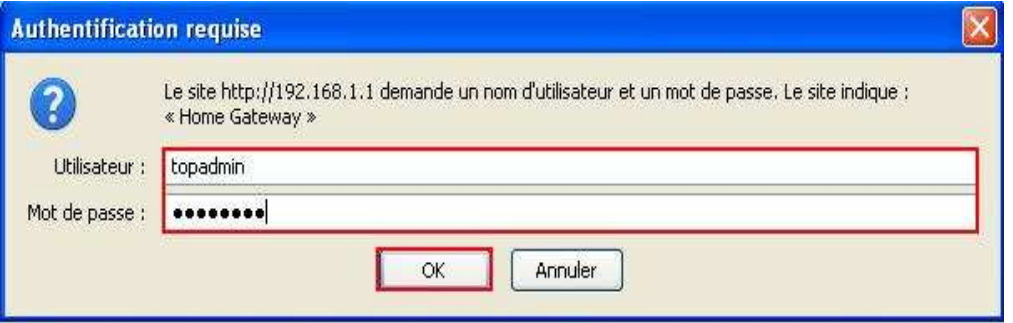

3. Cliquez sur « **Standard andard** »

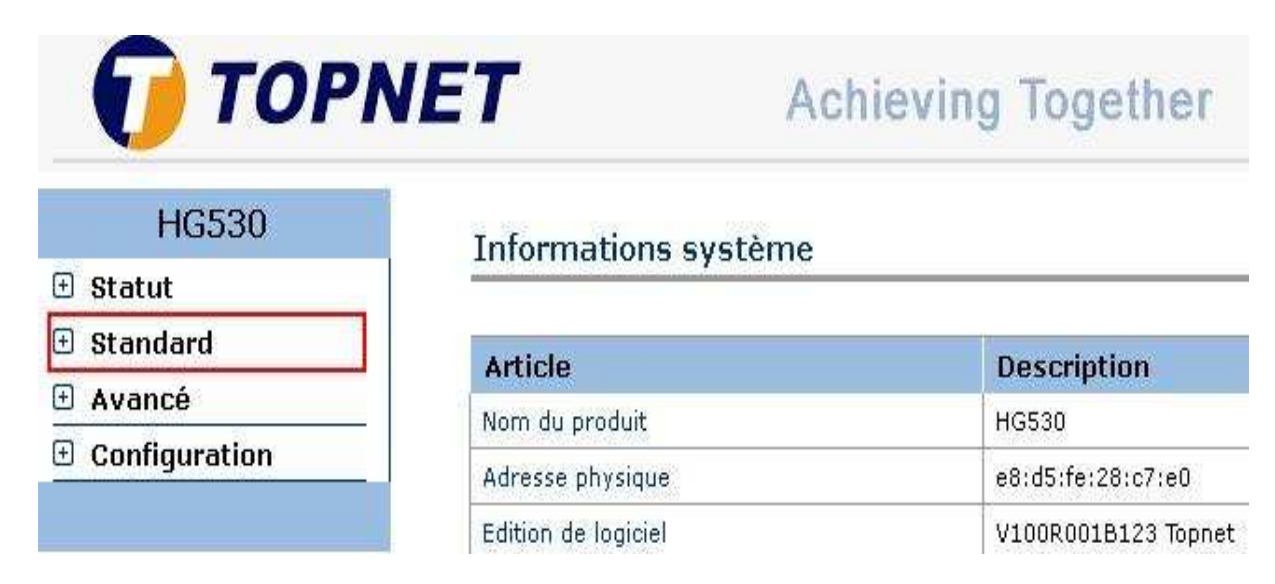

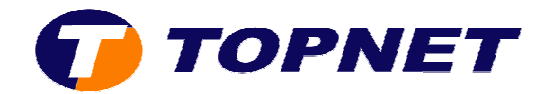

## 4. Cliquez sur « **Configuration LAN** »

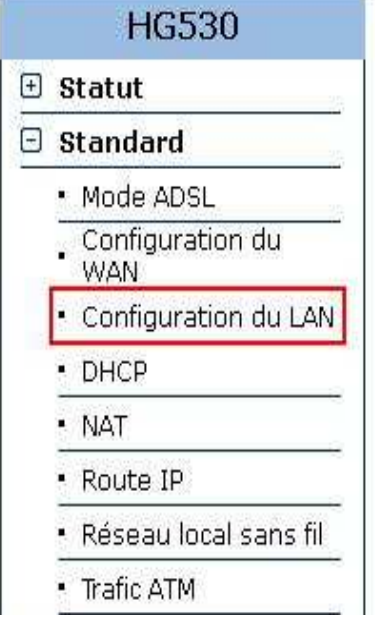

## Informations système

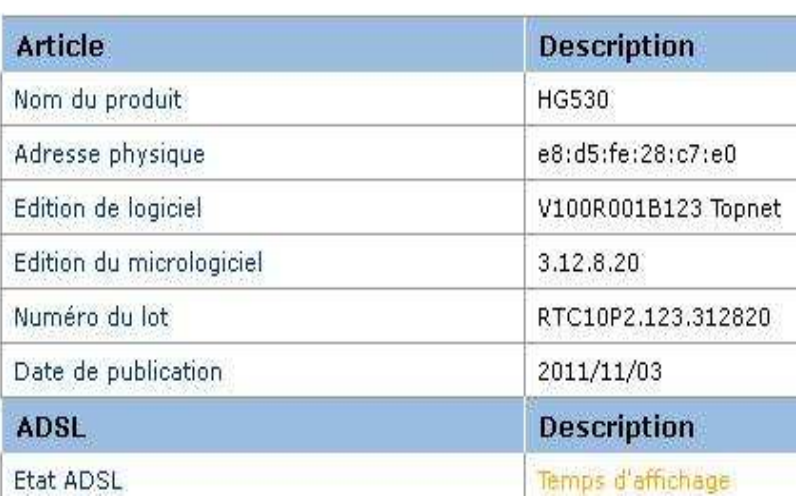

5. Saisissez *l'adresse IP voulu* dans le champ « Adresse IP principale » puis cliquez sur « **Soumettre** » pour enregistrer les modifications effectuées

## **Configuration du LAN**

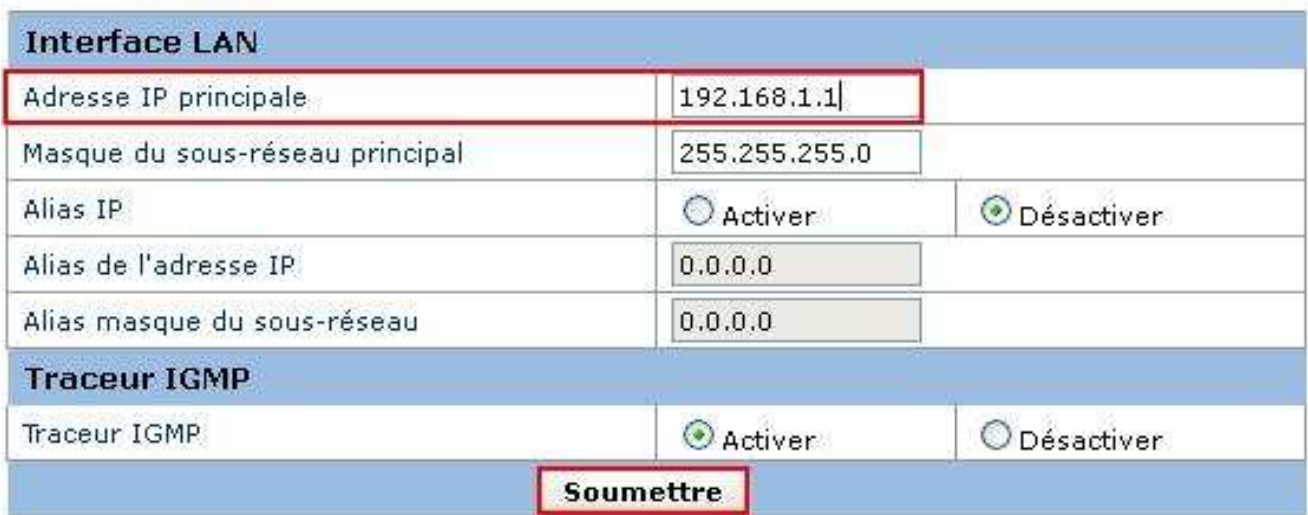